## Pages sovelluksen käyttö

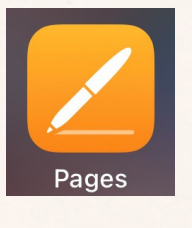

Pages sovelluksella voi mm. harjoitella kirjoittamista tai tehdä oman kirjan.

Oman kirjan/teoksen tekeminen:

- Avaa sovellus. Paina yläreunassa keskellä olevaa 1. **+ -merkkiä**. Valitse Kirjat kohdasta **Tyhjä kirja**.
- 2. Voit muuttaa tekstikentässä lukevaa tyhjä kirja nimeä klikkaamalla sitä tai poistaa sen kokonaan.
- Yläreunassa keskellä olevasta **+ -merkistä** pystyt 3. lisäämään tiedostoon kuvia/videoita, tallentamaan ääntä, piirtämään paperille, lisäämään muotoja ja tekstiä.
- Yläreunassa oikealla olevasta **pensselistä** pystyt 4. mm. muuttamaan tekstin asetuksia tai muotojen värejä.
- Tiedostoa ei tarvitse tallentaa erikseen. Kun työ 5. on valmis, pääset takaisin sovelluksen etusivulle painamalla vasemmassa yläreunassa olevasta väkäsestä.
- Teoksen nimen voit nyt vaihtaa klikkaamalla 6. teoksen nimeä ja kirjoittamalla uuden nimen.
- 7.Jos haluat jakaa kirjan/teoksen, siitä tulee ottaa
- kuva tai video toisella pädillä.